# **LE MONTAGE D'UN PC**

# **1) Les préparatifs a) Recommandations :**

Déballez soigneusement chaque élément au fur et à mesure que vous allez l'utiliser et disposez les à l'abri de tous chocs, source d'humidité... et vérifiez qu'il ne manque rien (nappe, documentations, CD de drivers ...)

Lisez attentivement la documentation.

Le matériel informatique craint l'énergie statique que nous accumulons au fil de nos mouvements: Le seul moyen de se décharger de cette énergie est d'être relié à la terre. Pour ce faire deux solutions : soit porter un bracelet antistatique qui vous reliez en permanence à la terre, soit se décharger en touchant régulièrement un objet métallique qui y soit relié (les parties métalliques du boîtier par exemple).Il est préférable de porter des vêtements en coton car les frottements de la laine ou des matières synthétiques nous chargent en électricité statique.

# **b) Le plan de travail et le matériel:**

Installez vous dans un endroit propre et dégagé, de préférence bien éclairé. Prévoyez un plan de travail assez grand pour pouvoir étaler tous les composants et avoir de la place pour tourner le boîtier dans tous les sens.

L'unique outil nécessaire pour monter un PC est le tournevis cruciforme !!! Un tournevis plat peut parfois s'avérer utile, ainsi qu'une pince à épiler pour ceux qui ne parviennent pas à attraper les cavaliers de configuration (cf. carte mère) avec leurs doigts. Procurez vous aussi un tube de pâte thermique (il n'est pas nécessaire d'en acheter un si vous connaissez quelqu'un qui en possède, il vous en faudra très peu)

Prévoyez aussi une multiprise reliée à la terre pour pouvoir tester le PC sur le lieu de montage.

# **2) La carte mère**

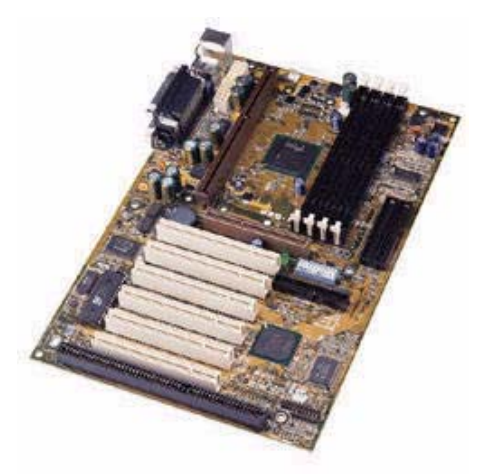

# **a) Introduction**

Il est plus simple de configurer la carte mère avant de la placer dans le boîtier, il faut donc effectuer tous les réglages en premier, puis fixer la mémoire (RAM) et enfin le microprocesseur.

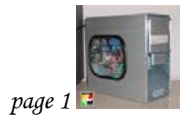

# **b) Les réglages**

Selon les cartes, la configuration se fait depuis le BIOS (technologie Jumperless) ou bien à l'aide de cavaliers (petits connecteurs s'enfichant sur des pattes métalliques de la carte mère).

Dans le premier cas il y a très peu de réglages à effectuer sur la carte. Il faut alors se référer à la documentation. En cas de problème, pensez à la rubrique assistance.

Dans le second cas vous devez effectuer tous les réglages à l'aide des cavaliers. Les principaux réglages à effectuer sont les suivants :

Réglage du bus système (66,100,133...). C'est la vitesse à la quelle les informations transitent dans votre ordinateur. Cette fréquence de bus est déterminée par le processeur que vous utilisez. Réglage du coefficient multiplicateur (x1, x1.5, x2 ...).

On doit avoir la relation suivante :

fréquence d'horloge du microprocesseur = vitesse du bus système x coefficient multiplicateur. Sur certains processeurs (Pentium III) le coefficient multiplicateur est imposé afin d'empêcher l'overclocking (technique consistant à faire tourner un composant à une vitesse supérieure que sa vitesse théorique).

Réglage du CPU Core (voltage). C'est le voltage de fonctionnement du microprocesseur (cette valeur est marquée sur le microprocesseur). Toutes ces valeurs s'obtiennent par différentes combinaisons de cavaliers (se référer aux illustrations dans la documentation fournie avec la carte).

*Attention* : il existe sur toutes les cartes mères un cavalier permettant de remettre à 0 les paramètres du BIOS (effacement de la CMOS). Assurez vous que ce cavalier soit sur sa position normale avant de passer à l'étape suivante.

# **c) La mémoire**

Il existe plusieurs types de mémoire RAM. On en trouve actuellement 4 types dans le commerce

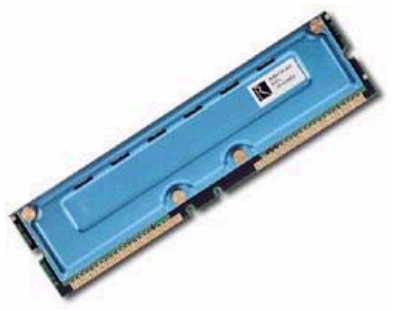

- La SIMM (ou EDO) : Cette mémoire date du processeur Pentium (Si vous monter un PC tout neuf vous n'aurez pas ce genre de mémoire). Vous pouvez reconnaître les emplacements SIMM sur la carte mère à leur couleur noire (en général) et au fait qu'ils sont deux par deux. En effet sur les Pentiums vous devez mettre les barrettes par deux avec une même capacité. Pour placer ces barrettes vous devez les introduire inclinées dans le support et une fois au fond il faut les relever quasiment à la verticale, jusqu'à sentir un click.
- La DIMM (ou SDRAM) : Cette mémoire est actuellement la plus répandue. Les emplacements DIMM sont plus larges que les emplacements SIMM et leur nombre n'est pas forcement pair. Les barrettes se fixent individuellement et indépendamment de leur capacité respective. Pour les fixer sur la carte mère il suffit d'écarter les fixations en plastique sur les cotés et d'enfoncer à la verticale les barrettes, il faut ensuite relever les fixations en plastique (il faut forcer un peu, mais pas trop quand même !!!).
- La RIMM (ou RAMBUS) : Cet type de mémoire est très rare actuellement. On ne trouve de connecteurs RIMM que sur les cartes mères équipées du chipset Intel i820.
- La SDRAM DDR (Double Data Rate) : c'est une variante de la SDRAM. Elle prend en compte les fronts montants et descendants du bus système. Cela permet de doubler le taux de transfert

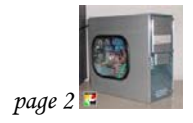

### **d) Le processeur**

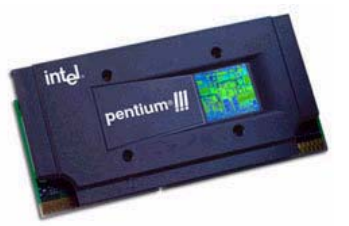

L'installation du microprocesseur ne présente pas de grosse difficulté. Avant de fixer la carte, il faut procéder à sa mise en place : pour les processeurs à socket 7 (Pentium I, x686, AMD K6, Alpha, ....) il faut relever le levier présent à coté du socle ZIF (zéro insertion force), puis enfoncer le processeur en faisant correspondre le coin biseauté du socle avec le détrompeur du processeur. Ce détrompeur se caractérise par exemple par un point blanc sur un des coins du processeur. Il suffit ensuite d'abaisser le levier pour fixer le processeur. On profite du montage du processeur pour lui fixer son radiateur sur la tète sans oublier de mettre une noisette de pâte thermique entre le processeur et le radiateur.

Pour les processeurs Slot1 ou Slot A (Pentium II, Pentium III, Athlon) il suffit d'enficher l'ensemble radiateur + processeur dans le slot.

Si vous utilisez un adaptateur, fixez le processeur et le ventilateur sur l'adaptateur puis placez l'ensemble sur la carte mère.

N'oubliez pas de brancher les câbles d'alimentations des ventilateurs aux emplacement prévus (cf. documentation) et les éventuelles sondes thermiques

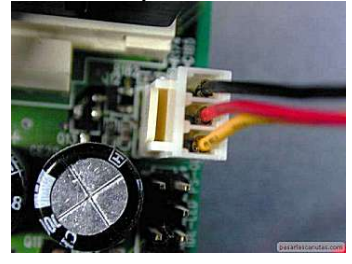

#### **Conclusion**

Maintenant que la carte mère est bien configurée et que la ram et le processeur sont fixés, vous allez pouvoir vous attaquer au boîtier.

# **3) Le Boîtier**

### **a) Introduction**

Vous avez passé les étapes précédentes, alors celle ci ne devrait pas trop vous bloquer, il vous suffit de savoir utiliser un tournevis et de bien observer votre boîtier. En effet, il existe une multitude de boîtiers disponibles dans le commerce et je ne peux pas tout détailler (Si vous rencontrez un problème avec votre boîtier, n'oubliez pas la rubrique assistance).

### **b) La fixation**

La plupart des boîtiers ont un fond démontable pour faciliter ce montage avec en général une ou deux vis. Il y a deux règles essentielles : premièrement vérifiez que vous êtes en train de monter la carte du bon cote du fond et dans le bon sens par rapport au boîtier (les connecteurs isa et pci a l'arrière) ; ensuite la carte doit être parfaitement isolée du socle. En effet le boîtier est fournit avec des petits ergots en plastiques pour la fixation de la carte mère (vous pouvez aussi la fixez avec les vis métalliques mais évitez). Chaque boîtier ayant ses spécificités je vous engage à faire preuve d'initiative car il y a souvent des décalages dans les trous de fixations entre carte et socle.

Utilisez les prises externes de la carte mère comme repère pour savoir à quel niveau placer la carte. N'oubliez pas de supprimer les caches métalliques obstruant les trous du boîtier correspondant aux prises externes de la carte mère (PS 2, ports série, USB ...)

Si votre boîtier est à fond fixe, vous vous en sortirez quand même mais sûrement avec un peu plus de difficultés. La meilleure solution est de bien observer votre boîtier pour trouver une technique de fixation simple et efficace (Il peut parfois être utile de démonter l'alimentation)

Attention : la durée de vie d'une carte mère dépend de son assise dans le boîtier. En effet ,si cette dernière est mal fixée et que vous "appuyez" un peu fort sur une mémoire ou une fiche quelconque, vous risquez de l'abîmer, ce qui serait bien ennuyeux ...

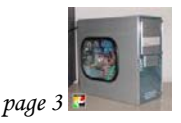

### **c) Les branchements**

Dans le boîtier (qu'il soit AT ou ATX) vous pouvez voir des câbles d'alimentation : ils sont regroupés selon trois types de connecteurs. On trouve d'une part les connecteurs dédiés aux lecteurs et disques : ils sont équipés de quatre fils (jaune | noir | noir | rouge) et terminés par un prise plastique étroite pour les lecteurs de disquettes (une ou deux par alimentation), ou par une prise large pour les autres disques (plusieurs prises). Il faut ici différencier le montage selon qu'il s'agit d'un boîtier AT ou ATX.

#### Boîtier AT

Le troisième type de prise est dédié à la carte mère : il s'agit de deux prises plates de six fils (rouge | rouge | rouge | blanc | noir | noir et noir | noir | bleu | jaune | rouge | orange). Il faut donc relier l'alimentation à la carte mère : repérez le connecteur (servez vous de la documentation de la carte mère) sur la carte mère. Reliez les deux prises d'alimentation à ce connecteur en respectant la règle suivante : les fils noirs des prises doivent être cote à cote ; une fois branché vous devez avoir les 4 fils noirs au centre.

#### **Boîtier ATX**

Le troisième type de prise est dédié à la carte mère : ATX il s'agit d'une seule prise (deux rangées de six fils) de 12 fils. Cette prise est normalement équipée d'un détrompeur. Il faut donc relier l'alimentation à la carte mère : repérez le connecteur (servez vous de la documentation de la carte mère) sur la carte mère. Reliez la prise d'alimentation à ce connecteur en respectant le détrompeur.

Enfin, quelque soit le type de boîtier, en vous servant de la documentation de la carte mère il faut ensuite relier les autres connecteurs aux prises de la carte mère : il s'agit du câble du haut parleur, des diodes lumineuses du boîtier, du bouton RESET, ... etc. C'est souvent à ce niveau que l'on fait des erreurs mais rassurez vous, ces erreurs ne sont pas néfastes pour le matériel. Pour ne pas se tromper, la meilleure solution reste de lire attentivement le manuel de la carte mère.

### **d) La ventilation**

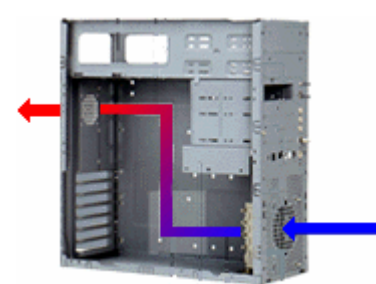

Il est important d'assurer un bon flux d'air dans le PC pour dissiper la chaleur produite par les composants (surtout en cas d'overclocking). Essayez d'obtenir ce type de flux d'air à l'aide de ventilateurs de 8cm de diamètre :

# **4) Les lecteurs et les disques**

### **a) Le lecteur disquette**

Il n'y a rien de plus simple. Libérez une petite baie (3"1/2) de la même manière que pour une baie 5"1/4, insérez et vissez le lecteur disquette, branchez l'alimentation (4 fils : 1 rouge, 2 noirs et 1 jaune sur un petit embout en plastique blanc) puis branchez la nappe contrôleur (la moins large de toutes les nappes fournies avec la carte mère). En fin branchez l'autre extrémité de cette nappe contrôleur à l'emplacement prévu sur la carte mère (cf. documentation).

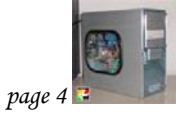

# **b) Le disque Dur**

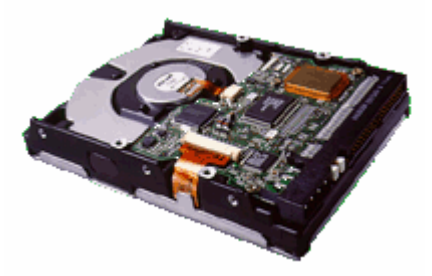

L'installation du disque dur IDE ne présente pas de grosse difficulté. Vous devez :

¾ Configurer les cavaliers en vous aidant de la documentation ou du schéma dessiné sur le disque dur. Si votre configuration ne comprend qu'un seul disque dur, alors mettez le en maître (master). Si vous avez plusieurs disques durs, ou un disque dur et un lecteur de CD, branchés chacun sur des nappes différentes, alors mettez les tous sur la position Master. Si vous avez deux disques durs, ou un disque dur et un lecteur de CD, sur une même nappe mettez votre disque dur principal (celui qui sera votre C:) en maître. Mettez le deuxième, ou

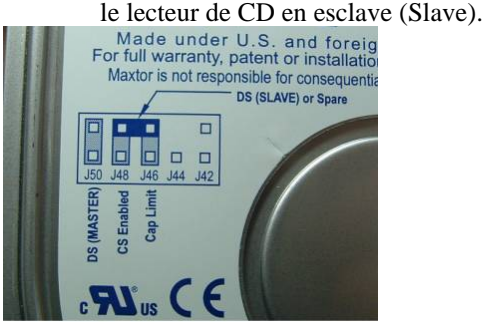

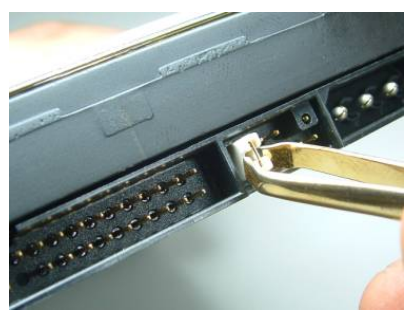

 $\triangleright$  Brancher le câble d'alimentation (4 fils : 1 rouge, 2 noirs et 1 jaune sur un gros embout en plastique) et la nappe (sorte de "ruban" de couleur grise rassemblant les fils assurant la transmission des données entre le lecteur et la carte mère). Le connecteur d'alimentation est toujours doté d'un détrompeur donc vous ne risquez pas de vous tromper. En ce qui concerne la nappe, le fil coloré en r[ouge doit toujours être placé d](http://users.skynet.be/helpinformatic/IMAGES/disc.jpg)u côté du connecteur d'alimentation.

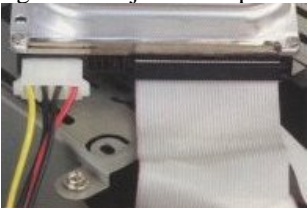

**Remarques** 

- Il existe deux type de nappe, 40 ou 80 fils: Les disques et périphériques en UDMA33 utilisent une nappe 40 fils ordinaire.Si on dispose d'un disque dur en UDMA66 ou en UDMA100 (et que la carte mère est suffisamment récente pour tirer partie de cette fonctionnalité) il faudra utiliser une nappe 80 fils.
- Dans la plupart des cas, la position des périphériques sur la nappe n'aura pas d'importance, on pourra placer indifféremment le maître ou l'esclave en milieu ou en bout de nappe.Les nappe "Cable Select" (présence d'un trou dans la nappe) sont un système avec lequel l'état des périphériques (maître ou esclave) n'est pas déterminé par les cavaliers, mais d'après leur position sur la nappe. Il faudra alors placer le périphérique en esclave au milieu.
- ¾ Vissez le disque dur dans un emplacement 3"1/2 (en général en dessous du lecteur disquette)
- ¾ En ce qui concerne les disques durs UDMA66, SCSI, U2W ... référez vous à la documentation fournie.

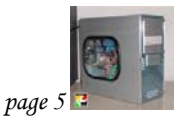

# **c) Le lecteur CD (concerne aussi les lecteurs DVD, graveurs...)**

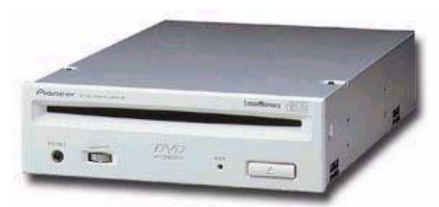

Pour monter le lecteur CD vous devez :

- $\triangleright$  Enlever un cache plastique devant une grande baie (5"1/4) ainsi que le cache métallique derrière ce cache plastique. C'est la que le tournevis plat peut servir (un couteau fera très bien l'affaire) car le cache plastique se détache souvent par l'avant, il faut donc glisser un outil fin entre la partie fixe du boîtier et le cache à enlever, puis faire levier pour sortir le cache. Pour le cache métallique, il faut le faire bouger doucement de manière à casser les petites parties métalliques qui le retiennent.
- ¾ Configurer les cavaliers pour choisir le mode d'utilisation (Master, Slave, câble Select). En règle générale la meilleure configuration pour un lecteur de CD-ROM est Slave.
- ¾ Insérer le lecteur dans la baie préparée et le visser (4 vis suffiront)
- ¾ Branchez un câble d'alimentation et une nappe (comme pour le disque dur)
- ¾ Brancher le câble audio (permettant de lire les Cd Audio, l'autre extrémité devra être reliée à la carte son)

Note : Si vous possédez un lecteur de CD IDE (connecteur 40 fils), ce qui est le plus courant vous devez branchez la nappe IDE sur le lecteur d'une part et d'autre part sur la carte mère.

Si vous possédez un lecteur d'interface SCSI (connecteur 50 fils), qui est une interface plus rapide, vous devez branchez la nappe SCSI sur le lecteur d'une part et d'autre part sur la carte SCSI (parfois sur la carte mère si celle ci intègre une interface SCSI). Dans le cadre d'un lecteur SCSI, veuillez vous référez à la documentation car les réglages sont plus complexes ou bien utilisez l'assistance si vous n'arrivez pas à tout configurer correctement.

# **5) Les cartes**

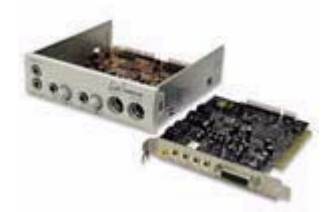

# **b) Comment monter les cartes**

Il existe trois types de cartes : les cartes ISA (cartes longues assez vieilles), les cartes PCI (les plus répandues) et les cartes AGP (cartes graphiques).

Pour installer une carte, vous devez enlevez le cache métallique en face d'un des ports de la carte mère que vous devez utiliser. Les ports ISA sont les plus long et sont de couleur noire, les ports PCI, plus courts sont blancs et le port AGP (il n'y en a qu'un et n'existe que sur les cartes mères assez récentes) est brun.

Une fois ce cache enlevé, vous devez enfichez la carte dans le port (pour les cartes mères neuves vous devrez forcer un peu). Enfin, vissez la partie métallique de la carte au boîtier.

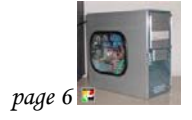

N'oubliez pas de branchez les différents câbles que l'on peut trouver sur les cartes (Exemple : le câble Audio du lecteur CD doit être branché à la carte son, la nappe SCSI sur une carte SCSI ...)

Branchement du câble audio sur la carte son.

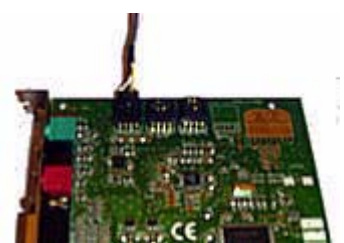

Pour chaque carte lire attentivement la notice qui explique la méthode à suivre. **Conclusion** 

Vous pouvez maintenant branchez tous les câbles externes (clavier, souris, écran, alim...) et passer au premier démarrage (ou premier boot)

# **6) Le premier démarrage**

Vérifiez les branchements de toutes les nappes, tous les câbles ... et appuyez sur Power !!!! Il ne se passe rien ? Vérifiez toutes vos branchements, vous n'avez rien oublié, le processeur est t'il bien inséré ? Si vous ne trouvez pas le problème par vous même, je suis la pour vous aider : pensez à l'assistance.

### **Le Bios**

Si tout démarre correctement vous devez configurer le Bios (à l'aide de la documentation)

Le BIOS est l'endroit où sont gardées toutes les informations de base concernant la configuration du matériel de votre ordinateur et ce sont les premières informations lues et exigées quand vous mettez en marche votre ordinateur.

Les informations du BIOS sont emmagasinées dans une puce appelée CMOS qui est gardée sous alimentation constante par la batterie de sauvegarde de l'ordinateur. De cette façon, les informations contenues dans le CMOS restent toujours disponibles même si votre ordinateur est hors tension.

La liste ci-dessous décrit les informations emmagasinées dans le BIOS ;

- $\blacktriangleright$  L'heure et la Date
- $\triangleright$  Le Nombre de lecteurs de Disquette
- ¾ Les Information des Lecteurs de Disquette (Taille, Nombre de piste, secteurs, tête, etc)
- $\triangleright$  Le Nombre de Disques Dur
- ¾ Les Informations des Disques Dur (Taille, Nombre de piste, secteurs, tête, mode, etc)
- ¾ Le Nombre de lecteurs CD-ROM
- ¾ Les Information des Lecteurs de CD-ROM (Mode d'Opération, etc)
- ¾ Odre de Séquence de Démarrage (Décide quelle unité de disque sera d'abord lue au démarrage)
- ¾ Les Information de la Mémoire Cache (Taille, type, synchronisation, etc)
- $\triangleright$  Les Information de la Mémoire Vive (Taille, type, synchronisation, etc)
- ¾ Les Information Cachées dans la Mémoire ROM (Activer ou pas la mémoire cache du Vidéo et du système)
- ¾ Les informations de base du mode Vidéo (CGA, EGA, VGA, etc)
- $\triangleright$  Configurer les ports PCI et ISA
- ¾ Configurer le port AGP
- ¾ Avertissement De Protection Contre les Virus
- ¾ Configurer les Ports de Communication (Activer ou Désactiver le port COM 2 par exemple)
- ¾ Protection par mot de passe (Permet à l'utilisateur d'activer son mot de passe)
- ¾ Les informations d'économie d'énergie (Mode de veille pour le Moniteur et le Disque Dur, etc)

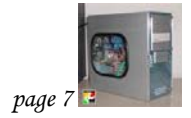

# **7) Glossaire**

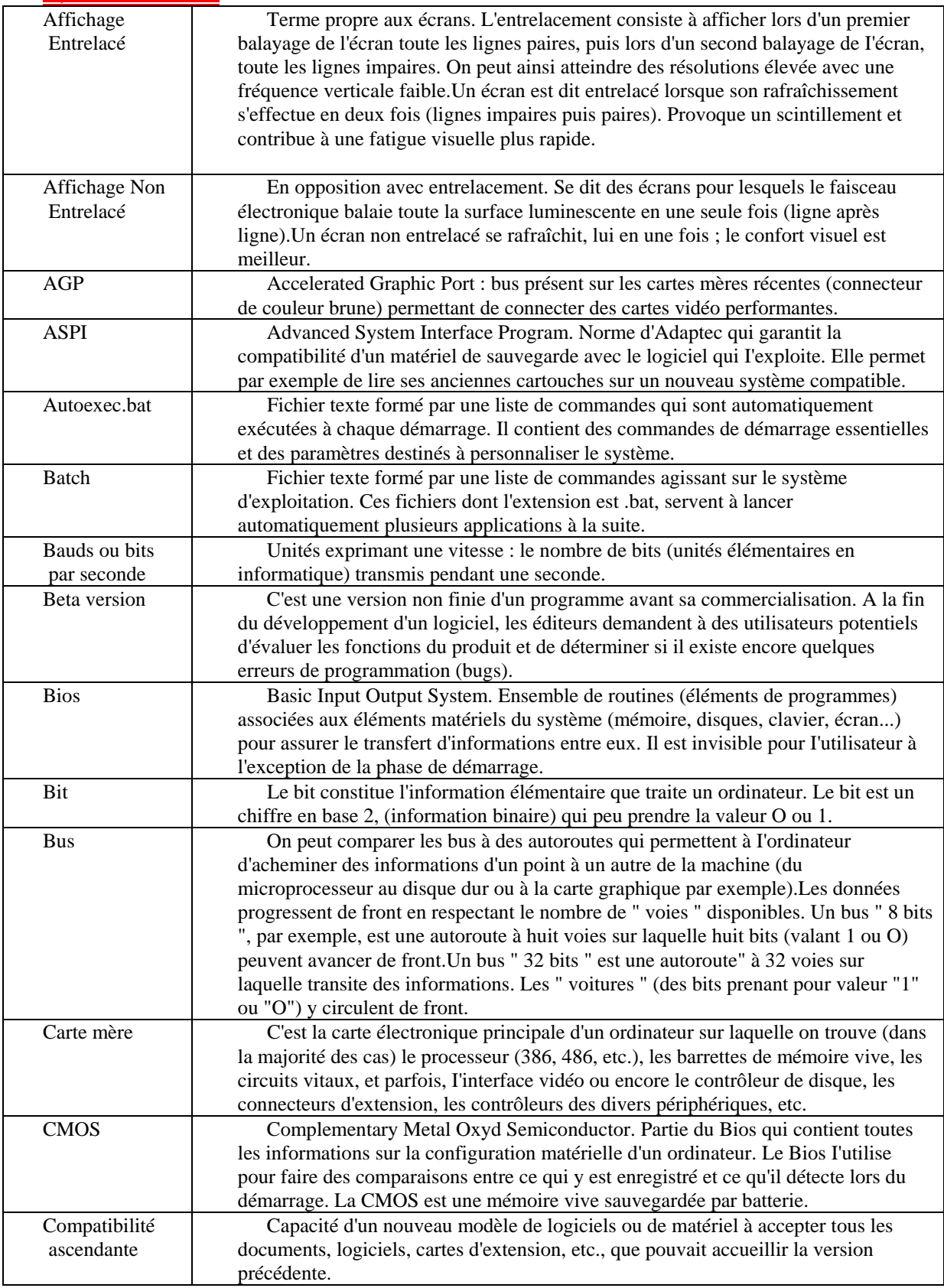

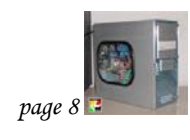

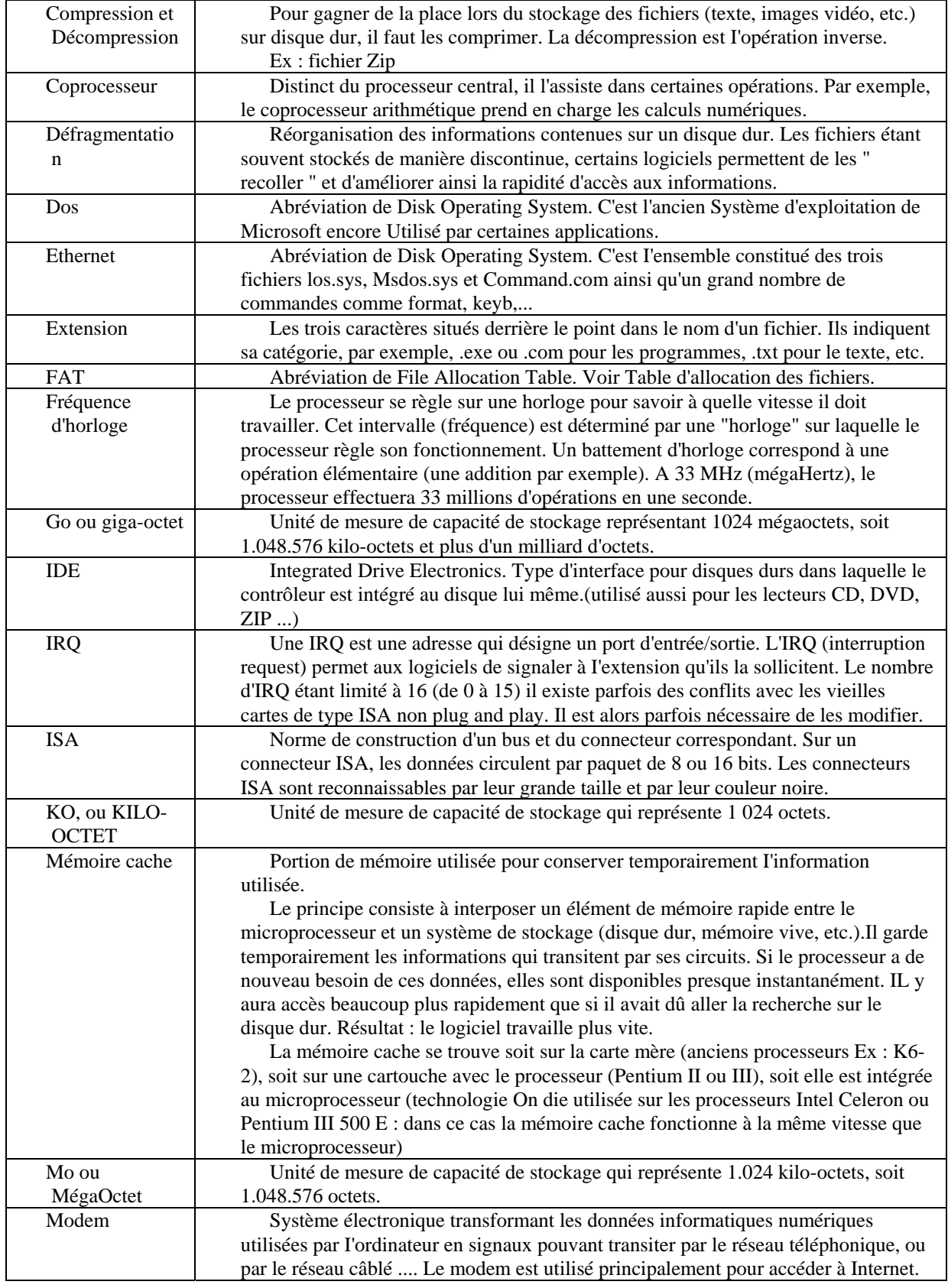

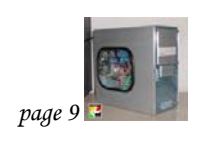

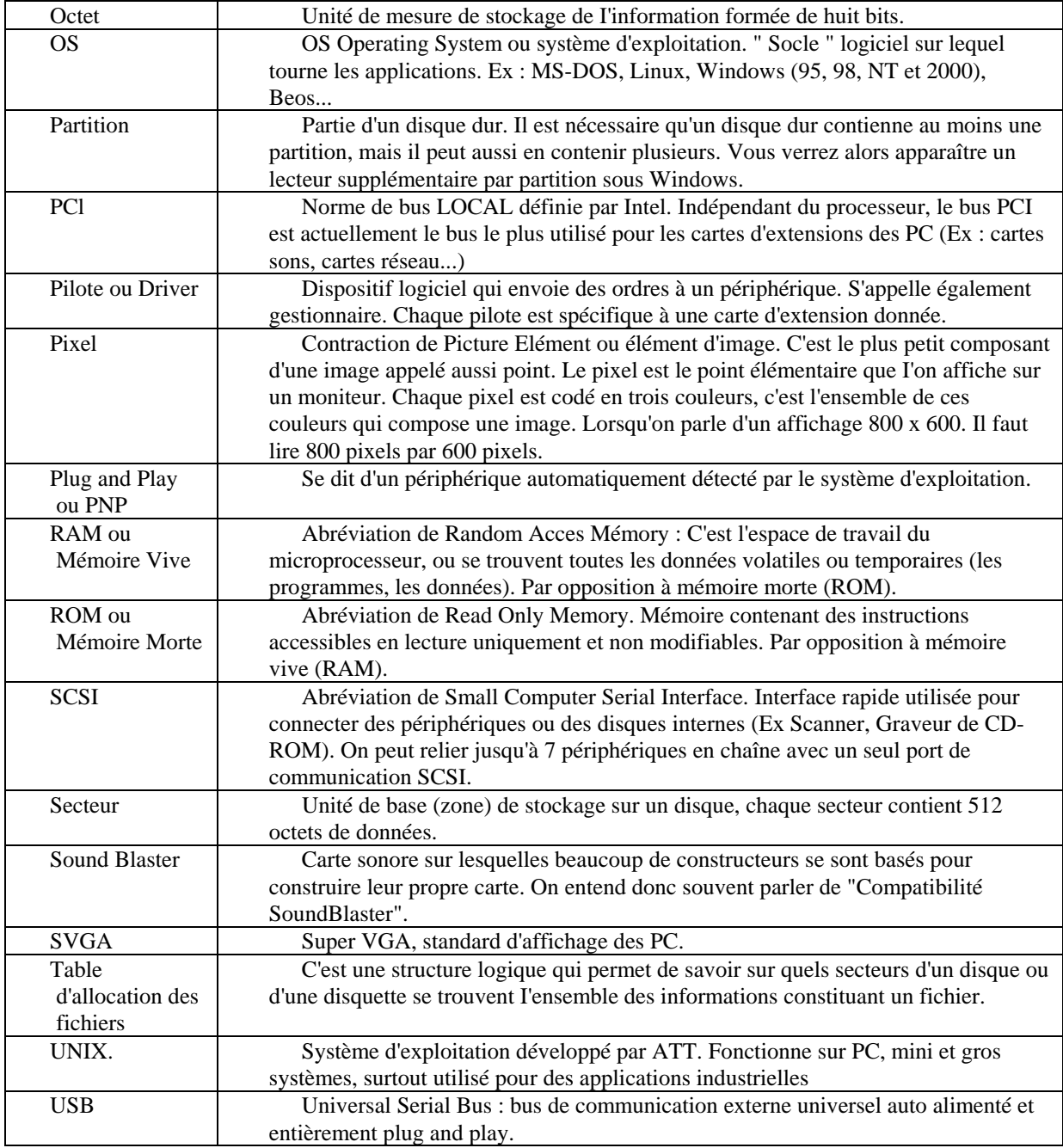

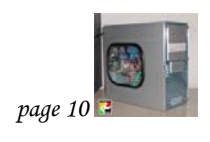